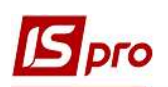

## Створення податкових накладних на продаж з документів-підстав

Податкові накладні на продаж можна створювати безпосередньо при реєстрації документів на відвантаження товарів (робіт, послуг) або при створенні документів оплати, за умови отримання попередньої оплати від покупця.

## Створення податкової накладної з документів відвантаження

Створення податкової накладної на продаж з документів відвантаження проводиться у підсистемі Логістика / Облік збутом у модулях Видаткові товарні накладні, Рахунки-накладні на продаж та Акт виконаних робіт в залежності від номенклатури та технології обліку.

Розглянемо створення на прикладі видаткової товарної накладної, що створюється у модулі Видаткові товарні накладні. В інших модулях (Рахунки-накладні на продаж та Акт виконаних робіт) створення проводиться аналогічно.

Видаткова товарна накладна створюється по клавіші Ins в реєстрі документів.

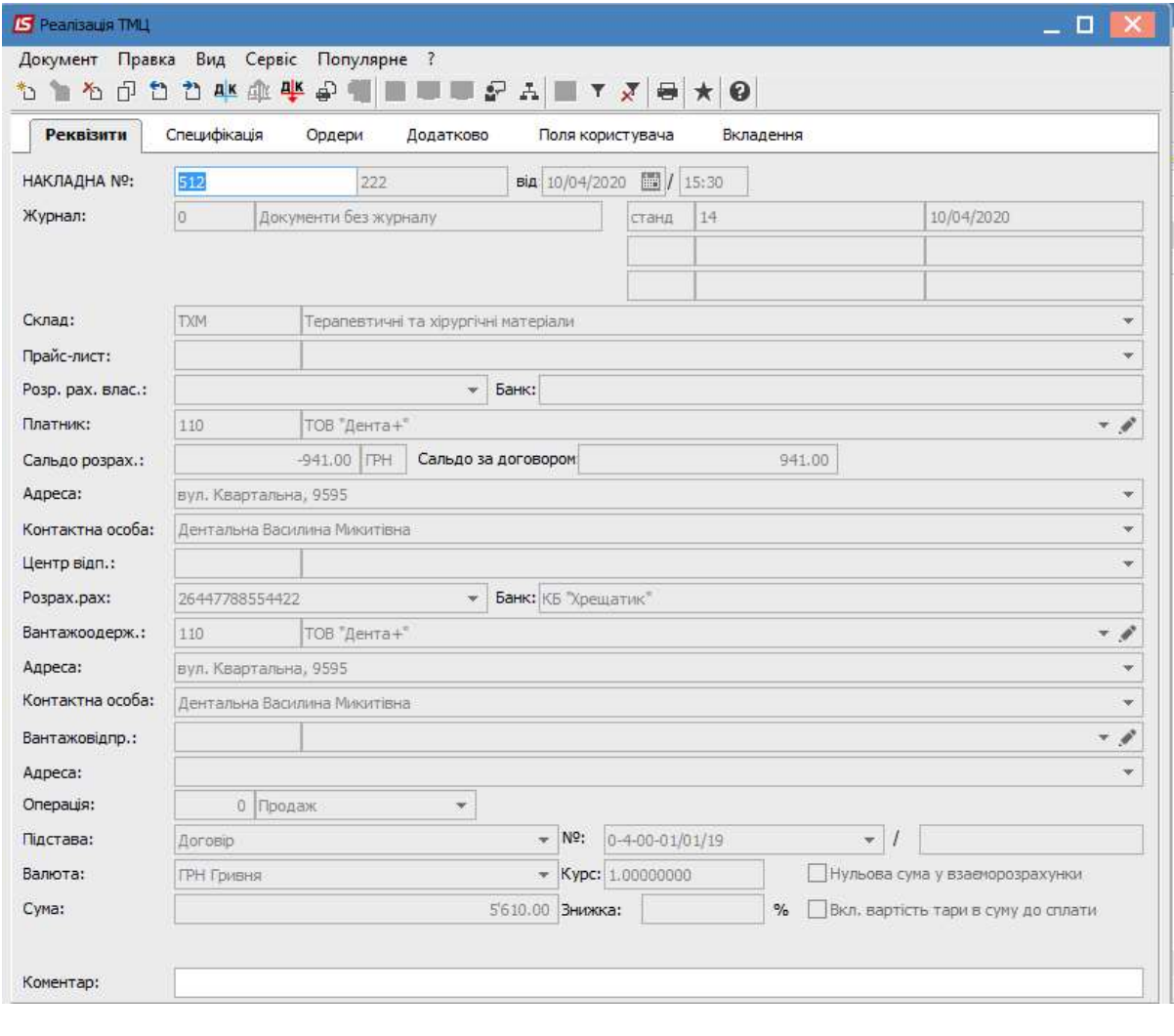

УВАГА! Якщо в документі по відвантаженню не зазначена специфікація, то за цим документом податкова накладна не сформується.

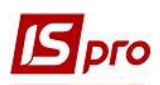

Документ може бути просто створений і відображатись у реєстрі документів Видаткові товарні накладні, а також операція по цьому документу може бути проведена і відображена у головному журналі (складені бухгалтерські проводки).

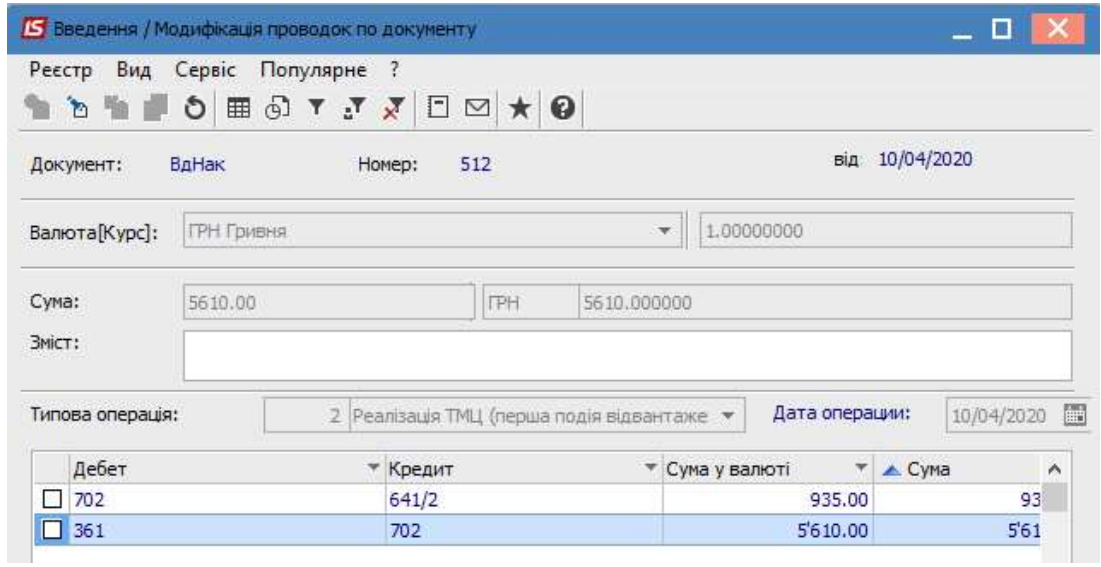

Створені і не проведені операції відображаються у реєстрі документів синім кольором, а проведені операції відображаються жирним чорним шрифтом.

Для створення податкової накладної на підставі видаткової накладної у вікні Реалізація ТМЦ по пункту меню Реєстр/Сформувати зі списку обираємо пункт Податку накладну.

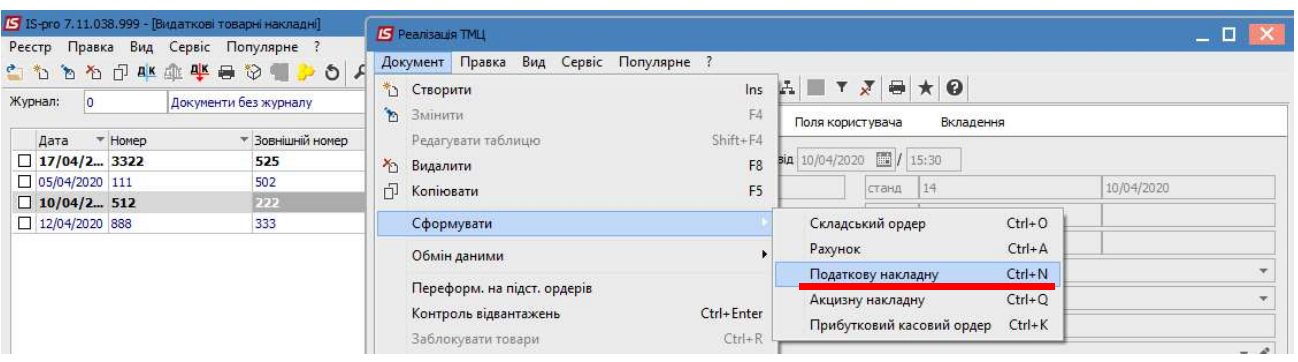

У вікні Податкові накладні в табличній частині по пункту меню Документ/Створити обираємо зі списку необхідне.

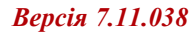

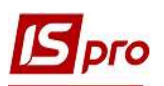

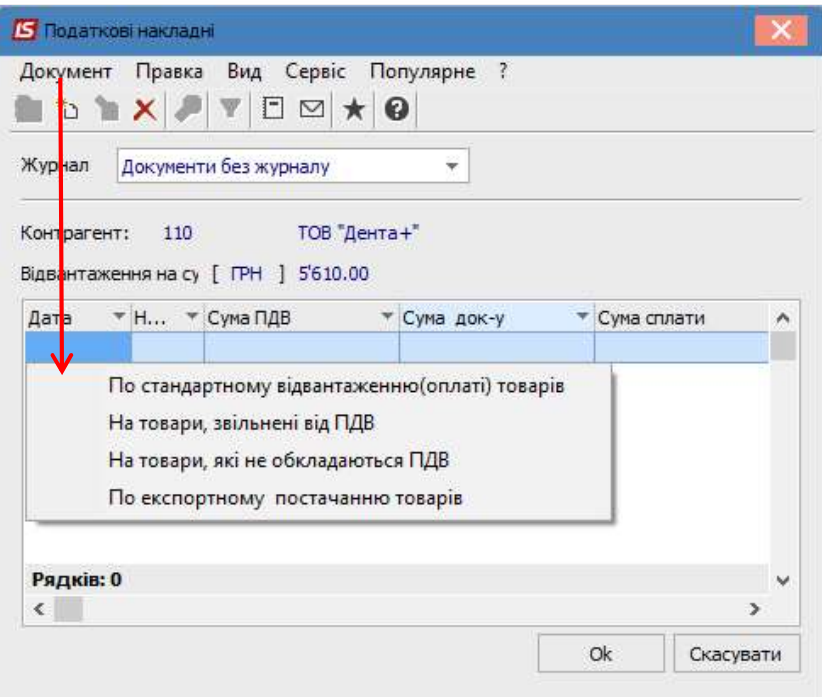

У вікні Податкова накладна за типом операції більшість полів вже заповнена автоматично.

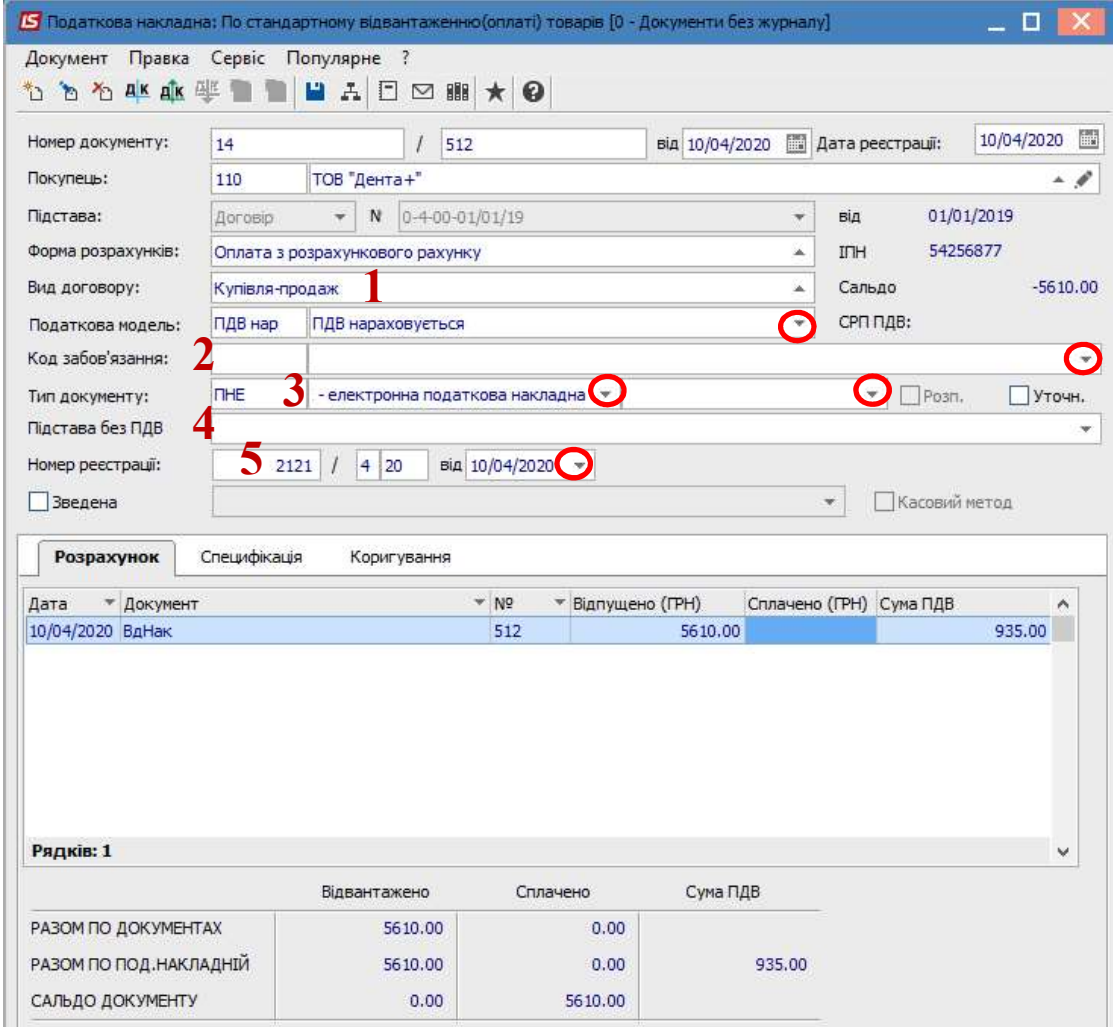

 $\mathcal{L}_\mathcal{L} = \mathcal{L}_\mathcal{L} = \mathcal{L}_\mathcal{L}$ 

Вручну потрібно заповнити поля:

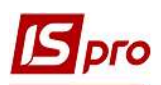

1 – Вид договору – вибрати зі списку.

2 – Код зобов'язання (податкове зобов'язання) – обирається за потреби.

3 – Тип документу - вибрати зі списку.

4 – Підстава без ПДВ - обирається за потреби.

5 – Номер і дата реєстрації – заповнюється вручну.

В табличній частині на закладці Розрахунок відображається інформацію про документ підставу.

На закладці Специфікація інформація також формується автоматично.

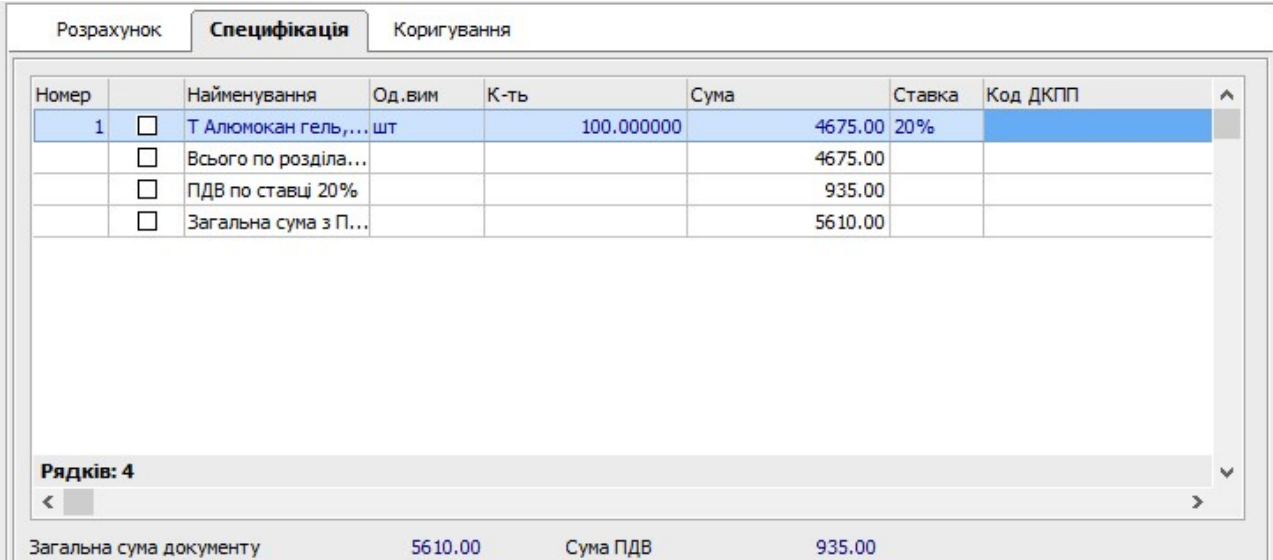

Закрити податкову накладну та видаткову товарну накладну.

Перейти у підсистему Бухгалтерський та податковий облік / Книга покупок/продажів. В модулі Податкові накладні на продаж у реєстрі документів сформована податкова накладна відображається синім кольором.

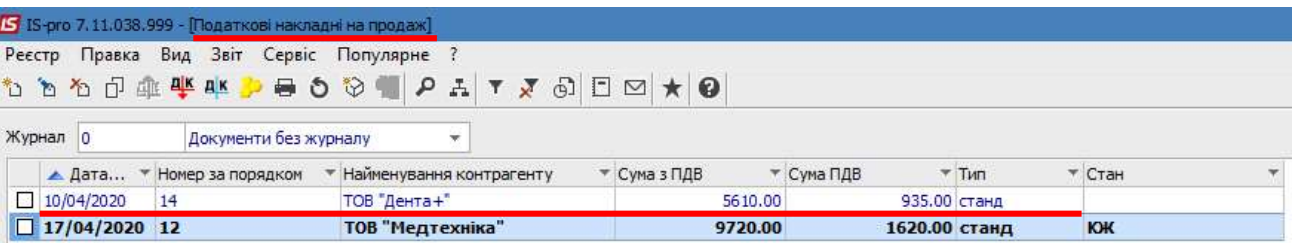

УВАГА! Якщо видаткова товарна накладна була проведена (складені проводки), то у податковій накладній проводки складати не потрібно з метою уникнення задвоювання. Документ одразу записується у журнал продаж.

По пункту меню Реєстр/Запис в журнал купівель (продажів) податкова накладна реєструється у Журналі продажів.

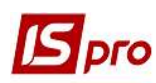

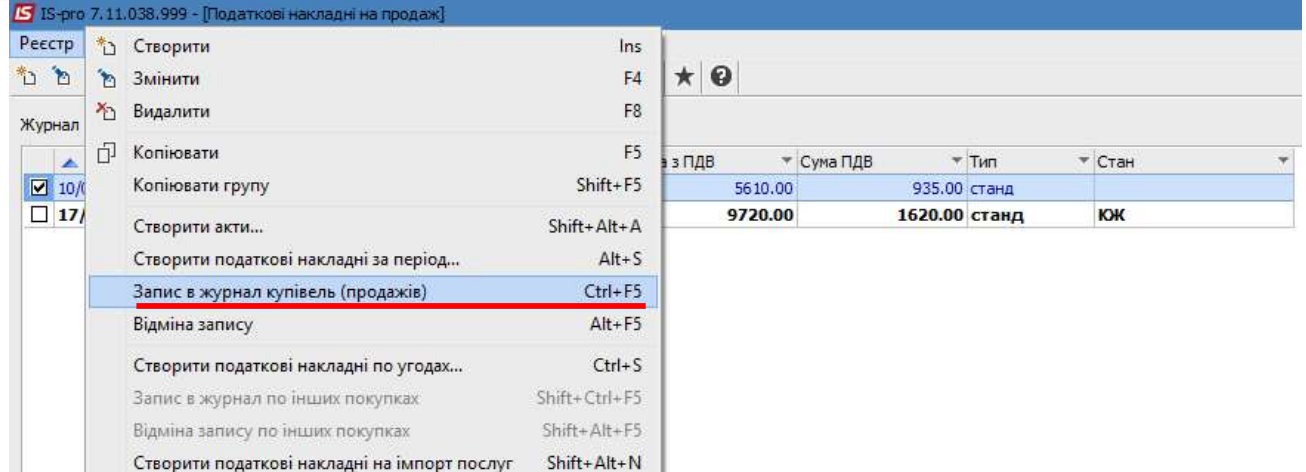

Записаний до журналу документ відображається у реєстрі документів чорним кольором із станом К.

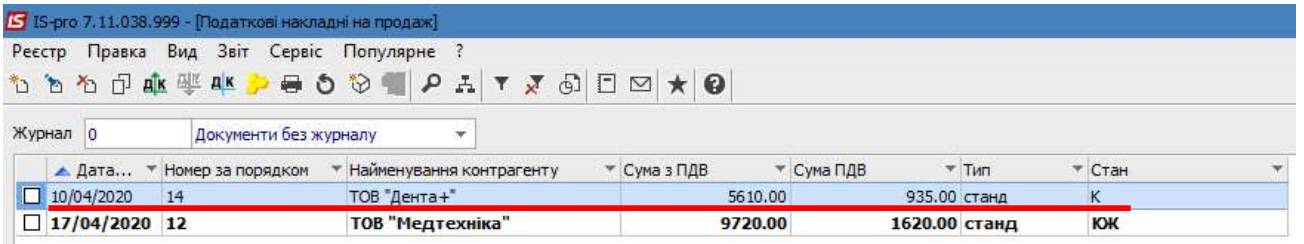

У модулі Журнал продажів у реєстрі документів сформована податкова накладна також відображається чорним кольором.

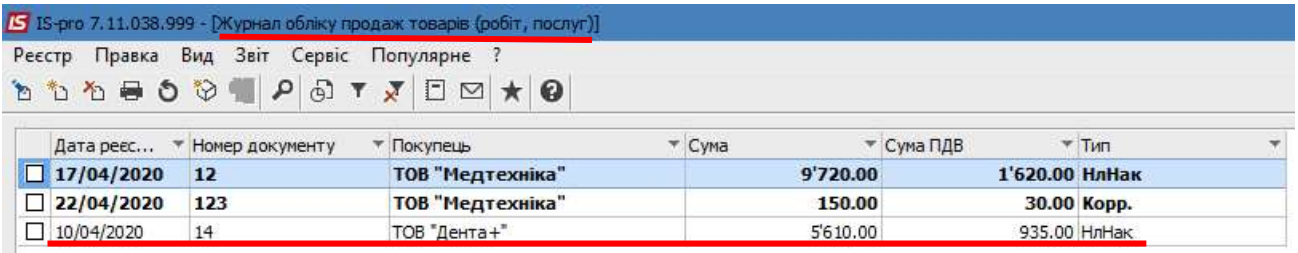

## Податкові накладні на оплату

У випадку одержання від покупця попередньої оплати створення податкової накладної на продаж можна зробити на підставі документу оплати у підсистемі Керування фінансовими розрахунками / Облік грошових коштів / Розрахункові та валютні рахунки в модулі Виписки банку, якщо оплата надійшла на рахунок в банку, або у підсистемі Каса в модулі Касові книги.

Для формування податкової накладної з виписки банку створюється документ надходження грошових коштів на розрахунковий рахунок.

## Версія 7.11.038

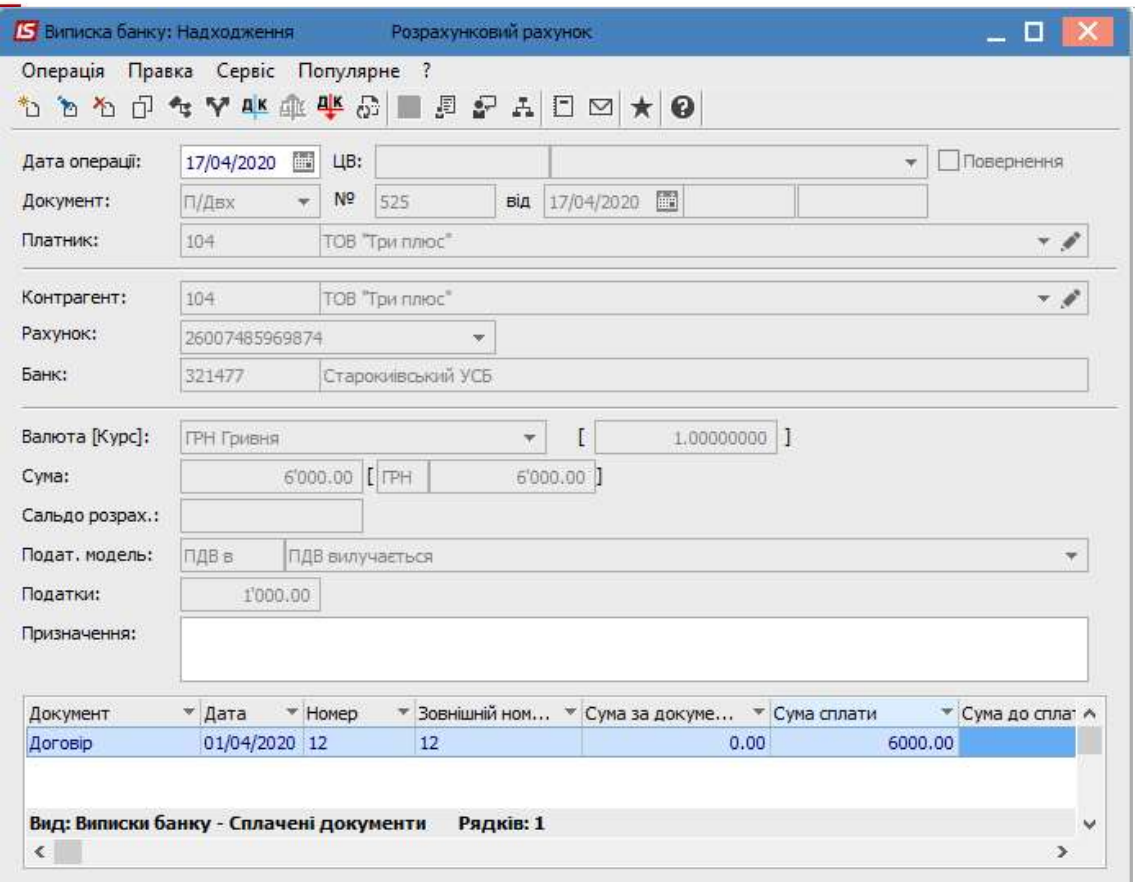

УВАГА! Якщо в документі по оплаті не зазначена Податкова модель, то за цим документом податкова накладна не формується.

Обираємо пункт меню Операція/Створити податкову накладну.

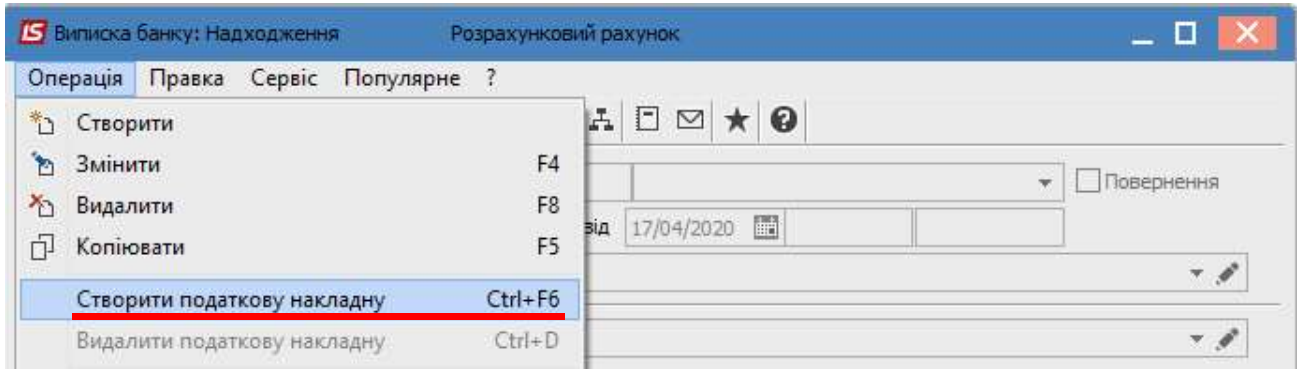

 У вікні Податкові накладні по пункту меню Документ/Створити зі списку вибираємо необхідний тип податкової накладної.

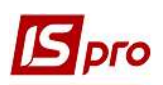

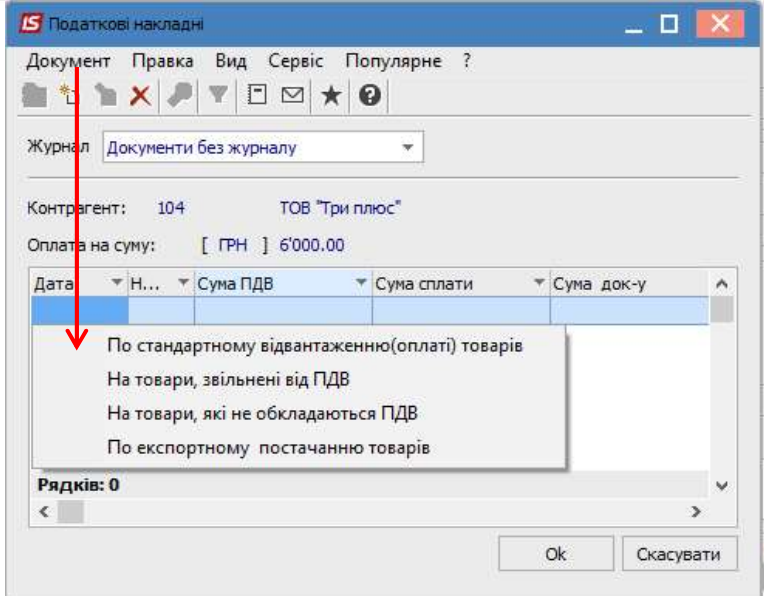

У вікні Податкова накладна за типом операції більшість полів вже заповнена автоматично.

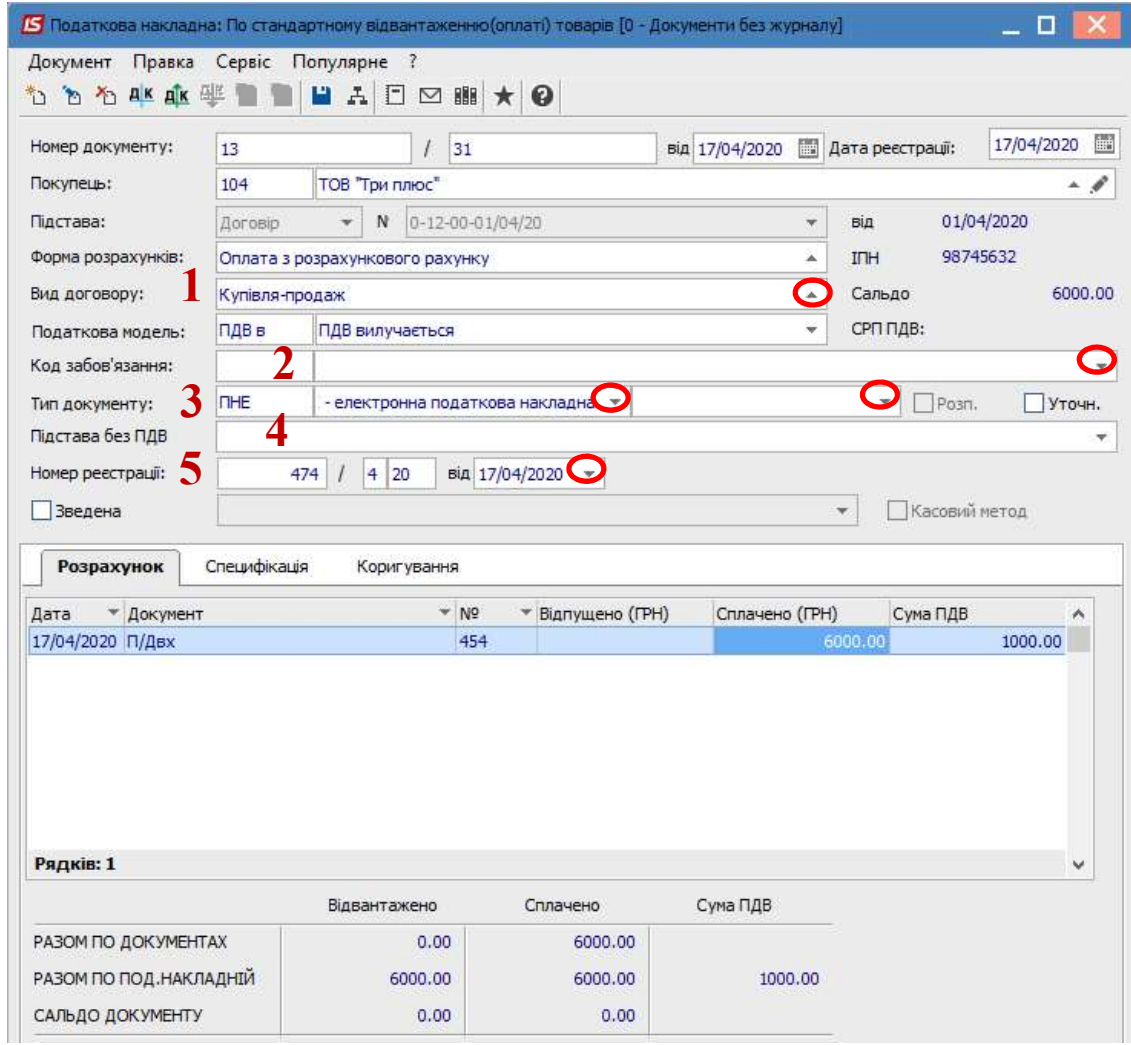

Вручну потрібно заповнити поля:

- 1 Вид договору обирається зі списку.
- 2 Код зобов'язання (податкове зобов'язання) зазначається за потреби.

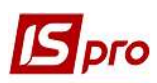

3 – Тип документу - вибрати зі списку.

4 – Підстава без ПДВ – обирається зі списку за потреби.

5 – Номер і дата реєстрації – зазначаються вручну.

В табличній частині на закладці Розрахунок відображається інформацію про документ підставу.

Закладка Специфікація заповнюється за даними документу, на підставі якого відбулась оплата і який вказується при формуванні платіжного документу (договір, рахунок, акт тощо).

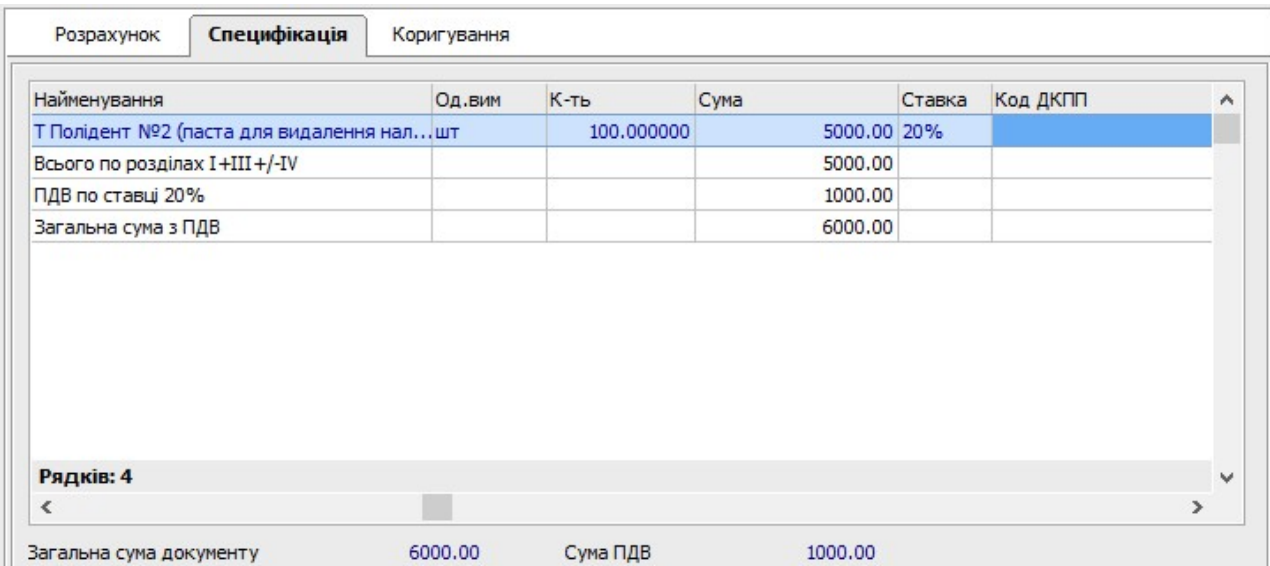

Закрити податкову накладну та документ оплати.

Перейти у підсистему Бухгалтерський та податковий облік / Книга покупок/продажів. В модулі Податкові накладні на продаж у реєстрі документів сформована податкова накладна відображається синім кольором.

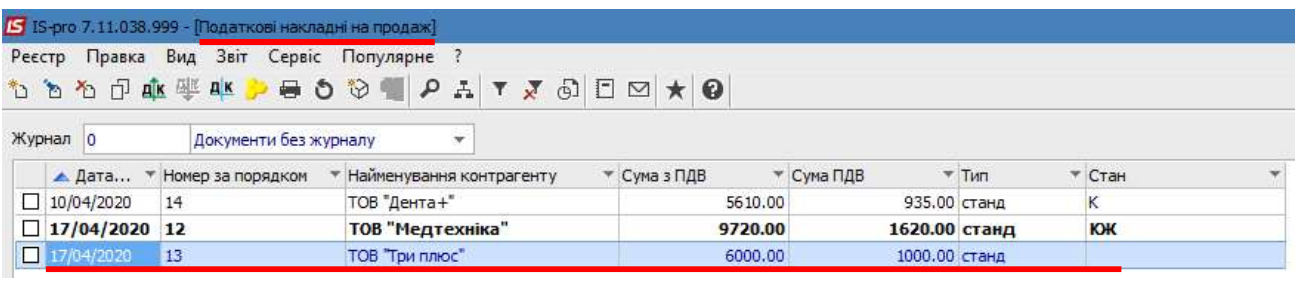

УВАГА! Якщо документ оплати був проведений (складені проводки), то у податковій накладній проводки складати не потрібно з метою уникнення задвоювання. Документ одразу записується у журнал продаж.

По пункту меню Реєстр/Запис в журнал купівель (продажів) податкова накладна реєструється у Журналі продажів.

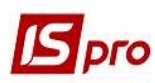

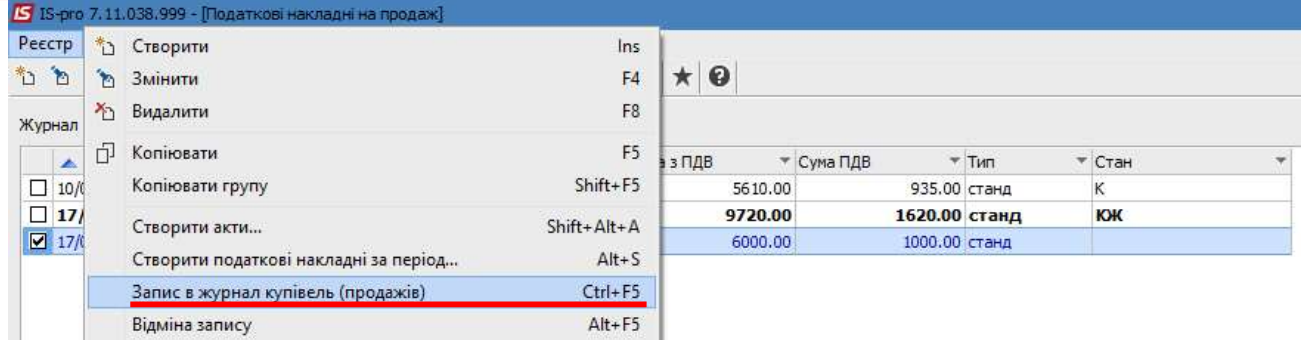

В реєстрі документів податкова накладна буде відображена чорним кольором із станом К.

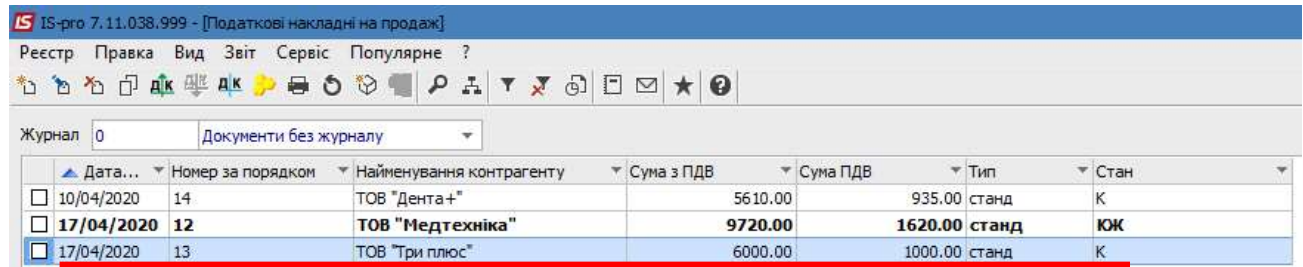

В модулі Журнал продаж у реєстрі документів Журнал обліку продаж товарів (робіт, послуг) податкова накладна також буде відображена чорним кольором.

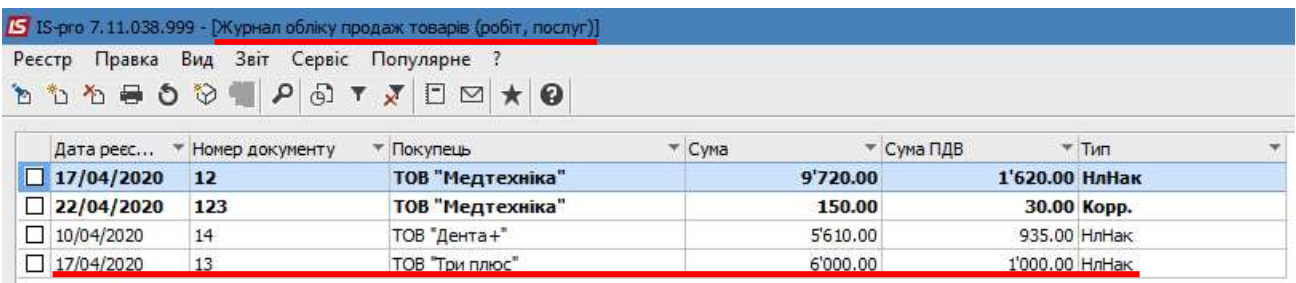

Формування та заповнення податкової накладної на підставі документа оплати в касу готівкою проводиться аналогічно податковій накладній по оплаті на рахунок в банку. Для цього у модулі Касова книга створюється документ Надходження грошових коштів у касу. Далі у вікні Надходження по пункту меню Операція/Створити податкову накладну відкривається вікно Податкова накладна і формується документ. Сформована податкова накладна з'являється у модулі Податкові накладні на продаж та у Журналі обліку продаж товарів (робіт, послуг).